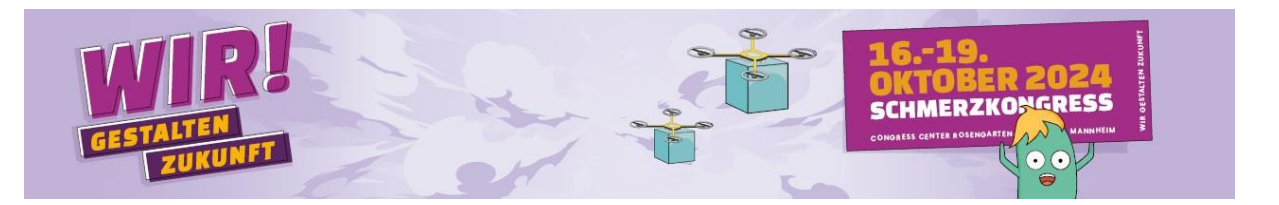

## **Leitfaden zur Abstracteinreichung von Sitzungen für den Deutschen Schmerzkongress 2024**

Grundsätzlich ist die Sitzungseinreichung nur über das Kongress-Portal bis zum **31.01.2024** (23:59 Uhr) möglich:

## **[Eine Sitzung einreichen](https://events.mcon-mannheim.de/frontend/index.php?page_id=9248)**

In diesem Dokument wird die Einreichung Schritt für Schritt erläutert und dargestellt. Sollten Sie darüber hinaus Rückfragen zur Sitzungseinreichung haben, wenden Sie sich bitte an Frau Laura Kreisel [\(schmerzkongress@mcon-mannheim.de;](mailto:schmerzkongress@mcon-mannheim.de) Tel.: 0621 4106 103).

Um eine Sitzung einzureichen, ist ein Benutzerkonto zwingend notwendig (falls Sie bereits ein Benutzerkonto haben, behält es seine Gültigkeit):

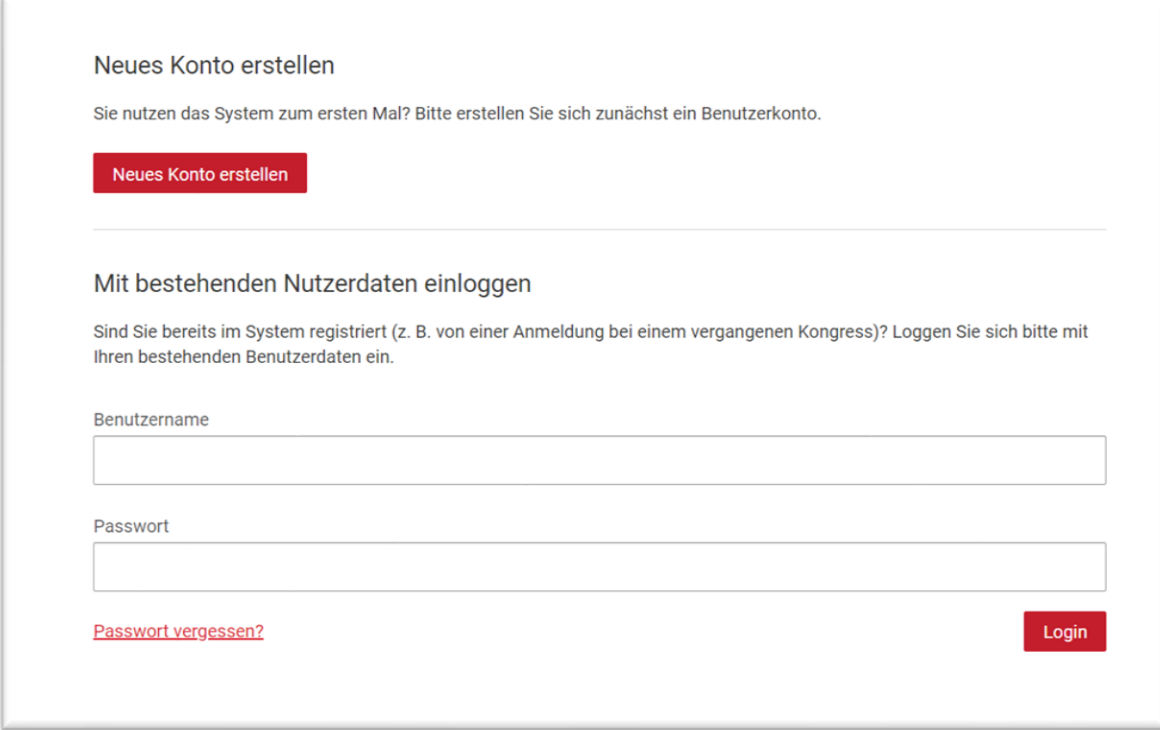

#### Sobald Sie in Ihrem Benutzerkonto sind, klicken Sie bitte auf

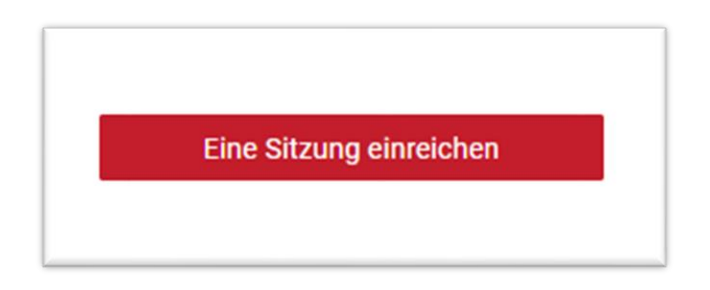

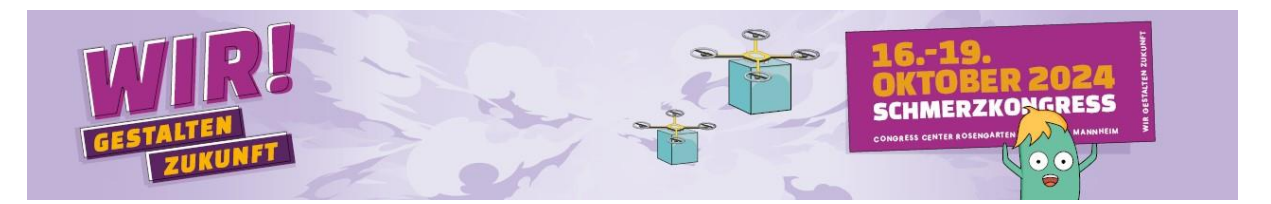

Der Einreichungsprozess umfasst fünf Schritte:

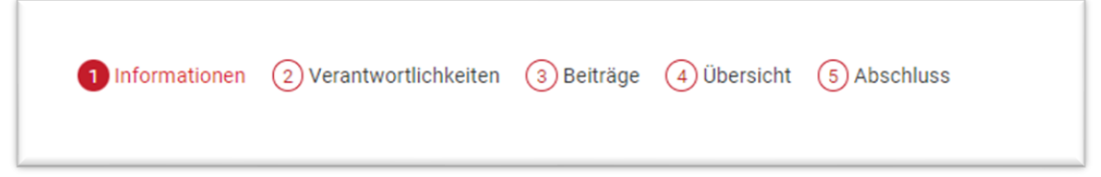

\* **alle Felder, die in der Einreichung mit solch einem roten Stern gekennzeichnet sind, sind Pflichtfelder**

**Schritt 1** (allgemeine **Informationen** zur gesamten Sitzung**)** In Schritt 1 machen Sie bitte folgende Angaben:

- **Titel** der Sitzung
- **Abstract** (max. 3000 Zeichen inkl. Leerzeichen) Bitte achten Sie darauf, im Sinne einer anonymen Bewertung KEINE Namen im Text zu nennen

**Hinweis:** Den Text, den Sie hier eingeben, wird im Falle der Annahme für das Abstractband verwendet.

#### Titel\*

Leitfaden zur Sitzungseinreichung

Bitte beschreiben Sie den Inhalt der Session in einem Abstract. Das Abstract darf nicht länger als 3000 Zeichen sein.

Abstract\*

\*Freitext OHNE Namen\*

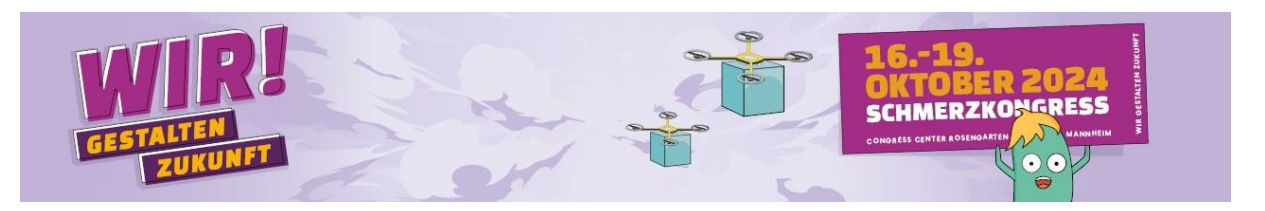

- **Themengebiet** auswählen

**Themengebiete für den Schmerzkongress 2024**

- 01. Versorgung
- 02. Zukunftssicherung
- 03. Digitalisierung
- 04. Schmerzmechanismen und pathophysiologie
- 05. Interdisziplinäre multimodale Schmerztherapie
- 06. Von der Diagnose zur Therapie
- 07. Epidemiologie und sozialmedizinische Aspekte
- 08. Schmerztherapie aus der Praxis für die Praxis
- 09. Prävention und Rehabilitation
- 10. Patienten-Empowerment
- 11. Komorbiditäten bei Schmerz
- 12. Transition und Schnittstellen
- 13. Schmerz in Freizeit, Familie und Partnerschaft
- 14. Grundlagen- und Translationale Forschung
- 15. Sonstiges

### **Präsentationsform** (Sitzungstyp) auswählen

#### • **Symposium**

→ Drei Vorträge (Sitzungsdauer: 75 Minuten)

→ Bei besonderem Interesse (z.B. Interdisziplinarität) können bis zu vier Vorträge eingereicht bzw. durch die Programmkommission angenommen werden.

Die Entscheidung, ob im jeweiligen Fall zum Thema besonderes Interesse vorliegt und vier anstatt drei Vorträge angenommen werden, obliegt den

Kongresspräsidenten gemeinsam mit der Programmkommission.

(Sitzungsdauer: 75 Minuten)

→ die vierte Person erhält **KEINE** Kostenerstattung

→ zwei Referierende aus dem Symposium übernehmen zugleich den Vorsitz, es werden keine Vorsitzenden benannt, die nicht auch Referierende dieses Symposiums sind

- **Workshop**
	- → ein bis drei Vorträge (Sitzungsdauer 90 Minuten)
	- → nur EINE PERSON ist Reisekostenberechtigt

→ Workshops sind für Teilnehmende separat anmeldepflichtig → **Gliederung:** Inhalt, Ziele & Zielgruppe des Workshops

• **Thementisch**

→ Ein bis zwei kurze Impulsvorträge, Fokus liegt auf Diskussion/Austausch der Teilnehmenden (Sitzungsdauer: 60 Minuten)

→ nur EINE PERSON ist Reisekostenberechtigt

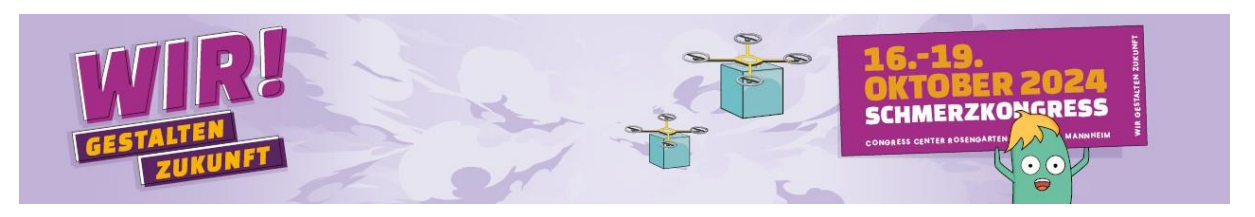

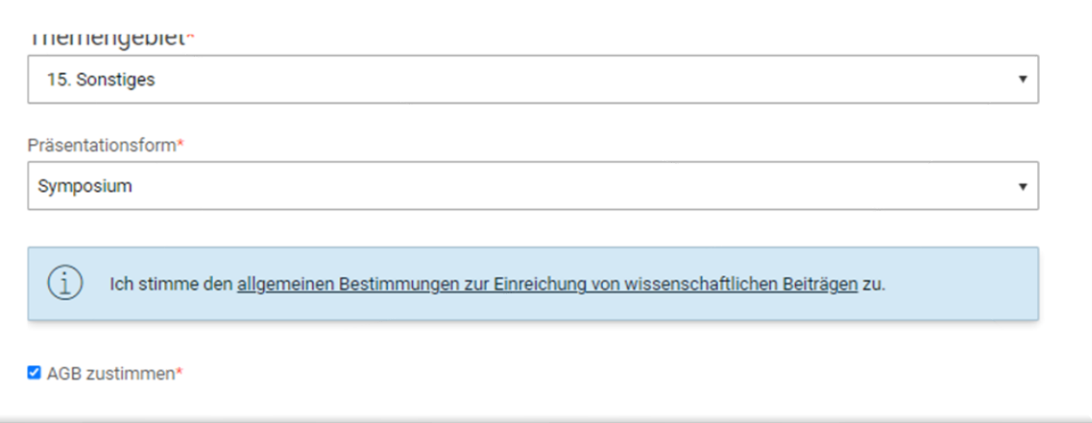

- [AGB zustimmen](https://events.mcon-mannheim.de/custom/media/Schmerz_2024/Kombi-AGB_Abstracts_Rechtspacht_Schmerz_2024.pdf)**:** Bitte setzen Sie den Haken (Pflicht)
- Freiwilliges Feld für **Literaturhinweise**

#### - **Interessenkonflikt**

Bitte geben Sie bereits in der Einreichung an, ob der Sitzungsvorschlag einen möglichen Interessenkonflikt (bspw. Honorare, Finanzierung von wiss. Untersuchungen) birgt. Ihre Eingabe in diesem Feld wir auch für die Gutachter zu sehen sein. **Bitte achten Sie im Sinne der Anonymität darauf, hier keine Namen zu nennen.** 

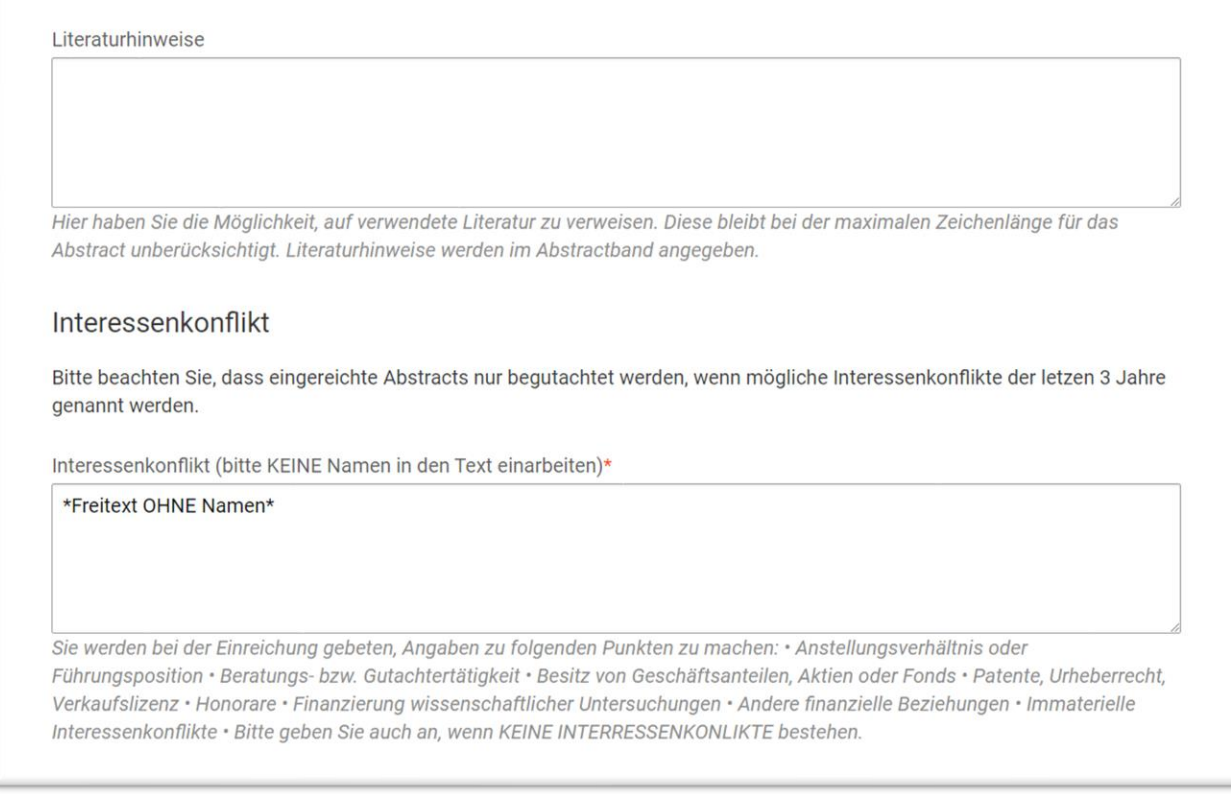

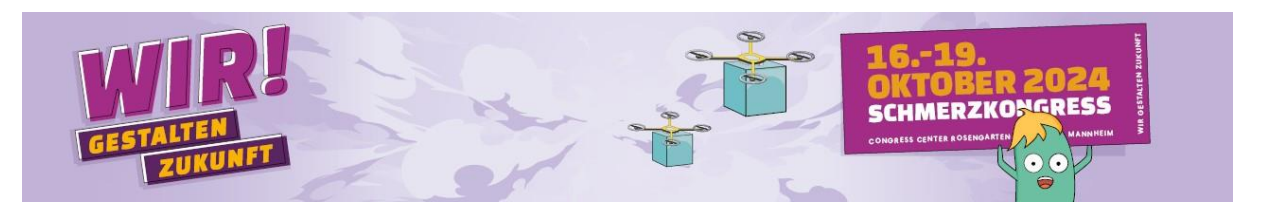

- **Weitere Abfragen,** falls Sie ein **Symposium** einreichen:

Falls Sie ein SYMPOSIUM einreichen möchten, und nachfolgendes zutrifft, setzen Sie bitte den Haken.

O In meinem Symposium gibt es einen Stakeholder-Mix

Definition: In der Sitzung sind Personen aus verschiedenen Berufsgruppen bzw. verschiedende Interessensvertreter von bspw. Gesundheitssystem/-politik involviert (bitte unten konkretisieren).

O In meinem Symposium wird ein Young Professional vertreten sein.

Definition: Als Young Professional gilt eine Person in der Regel bis max. 5 Jahre nach Beginn der klinischen und/oder wissenschaftlicher Arbeit in der Schmerzmedizin. Die Zählung beginnt jeweils frühestens ab Abschluss des jeweiligen professionsspezifischen Hochschulabschlusses und heilberuflicher staatlicher Qualifikation, bitte in Kurz-Vita im Freitextfeld spezifizieren.

Erläuterungen zum "Stakeholder-Mix" und/oder "Young Professional" (Kurz-Vita) in Ihrem Symposium:

➔ Wenn Sie **KEIN Symposium** einreichen, ist diese Abfrage obsolet

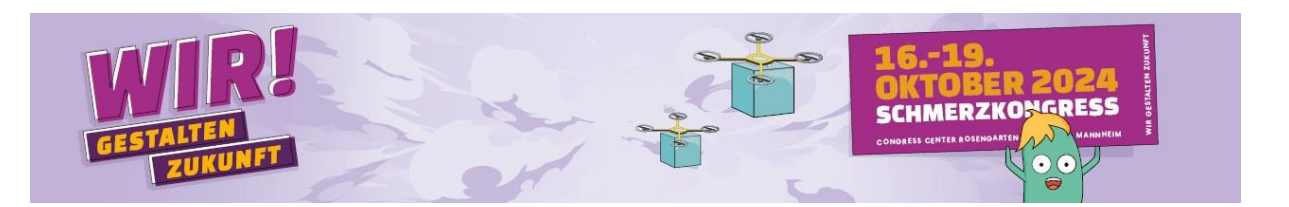

#### **Schritt 2 (Verantwortlichkeiten)**

Sie haben nun die Möglichkeit, sich selbst (die bisher eingegebene Person) als Chair/Moderator anzugeben oder Sie legen neue Personen als Chair(s) an (Dringend beachten: Bitte überschreiben Sie keine Personen, sondern legen diese immer neu an):

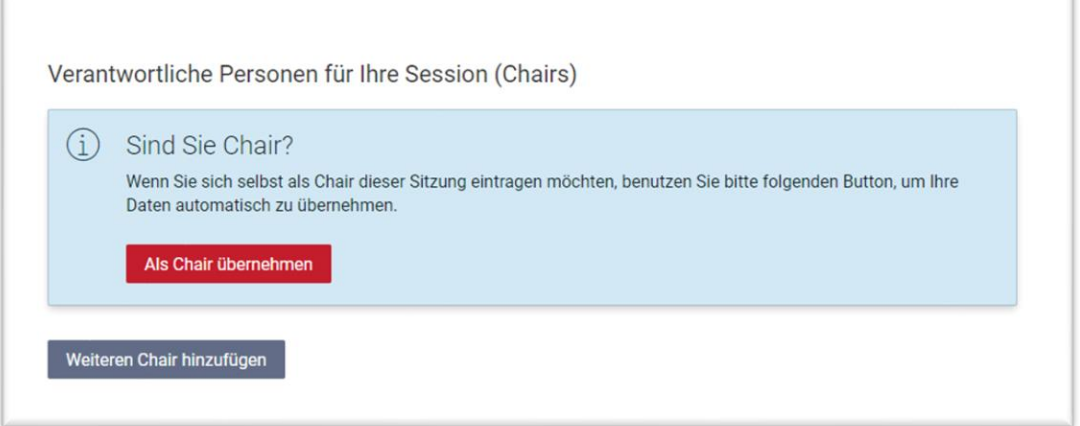

### **Schritt 3 (Beiträge** und Referierende**)**

- in diesem Schritt legen Sie die Beiträge (Vorträge) der Sitzung und deren Referierenden an

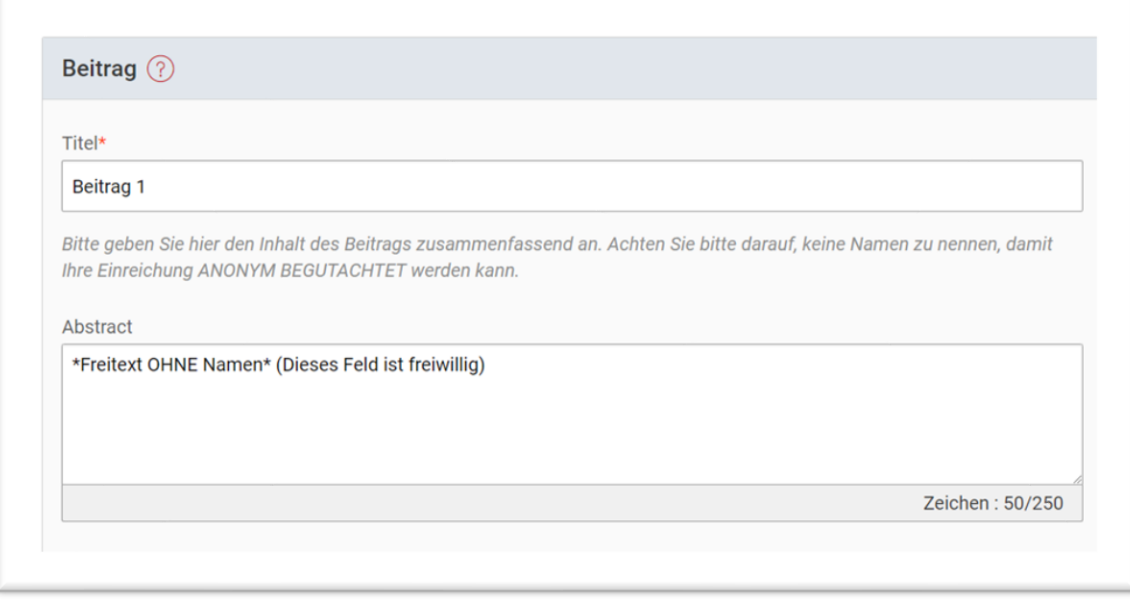

- Füllen Sie dazu die Felder zum geplanten Beitrag (Vortrag) aus. Bitte tragen Sie in das Feld "Abstract" KEINE Namen ein. Das Eingeben einer **Kurzbeschreibung** zu den einzelnen Vorträgen ist **freiwillig.**  Dieser Textbaustein wird auch NICHT im Abstractband verwendet.
- Nachfolgend machen Sie bitte alle Angaben zu der vortragenden Person:

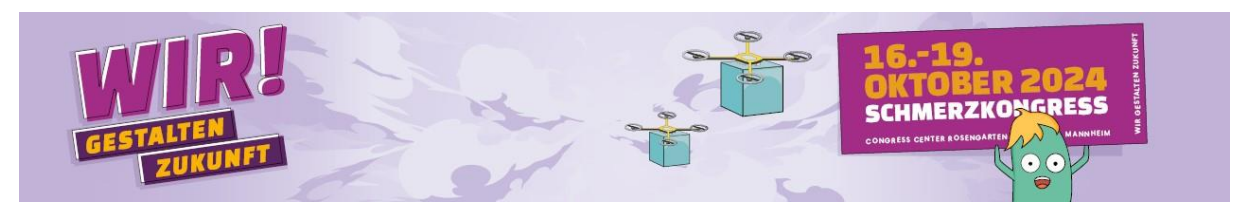

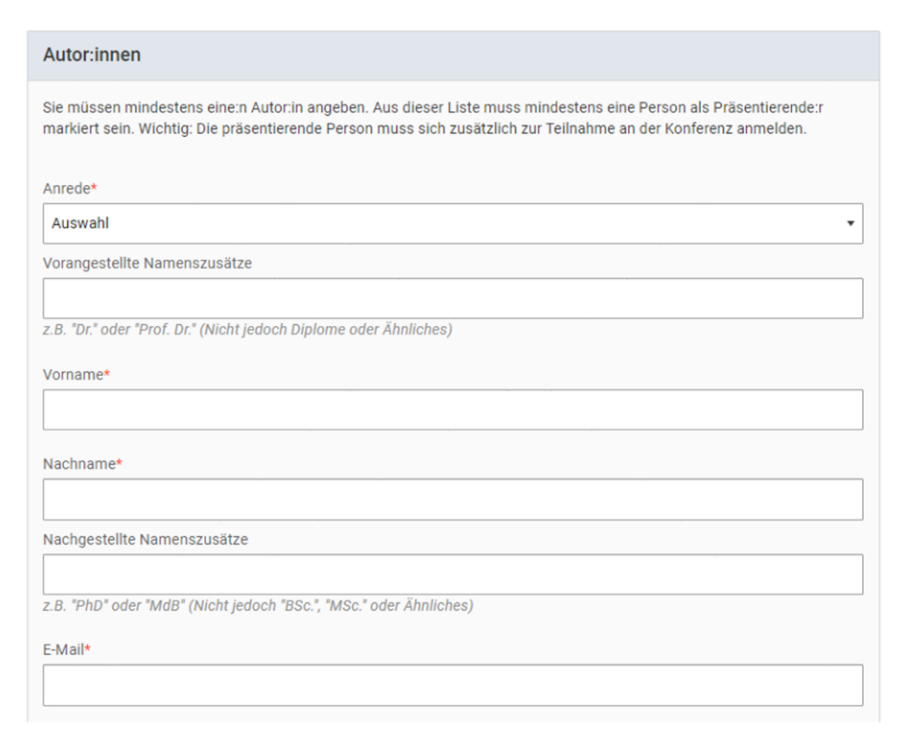

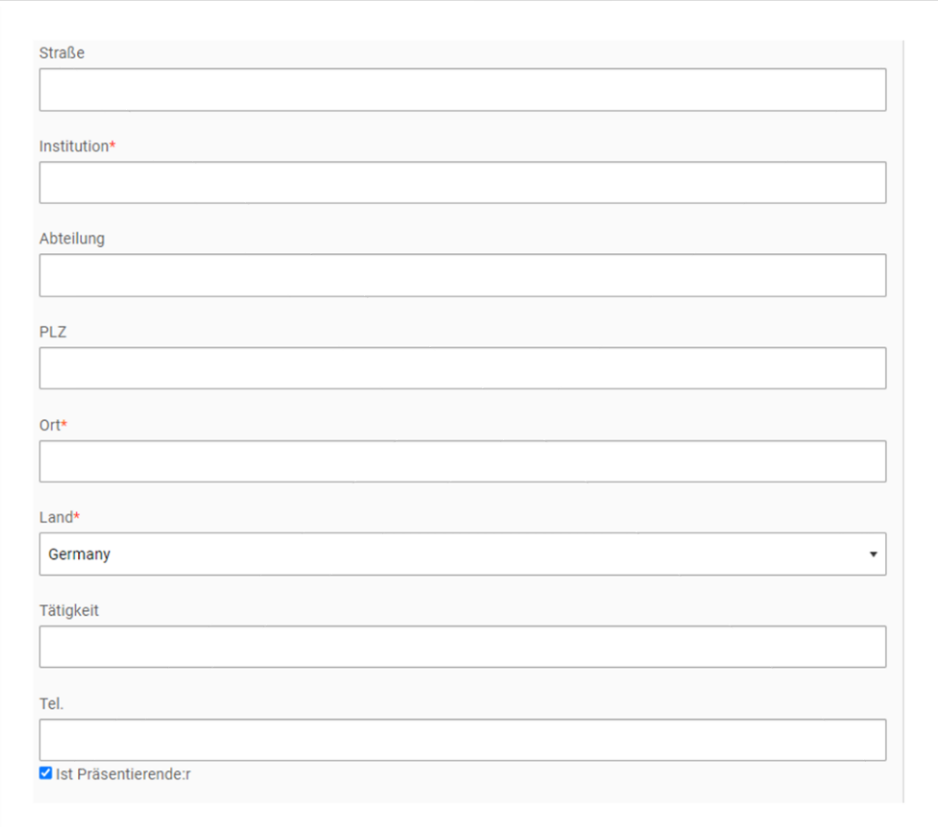

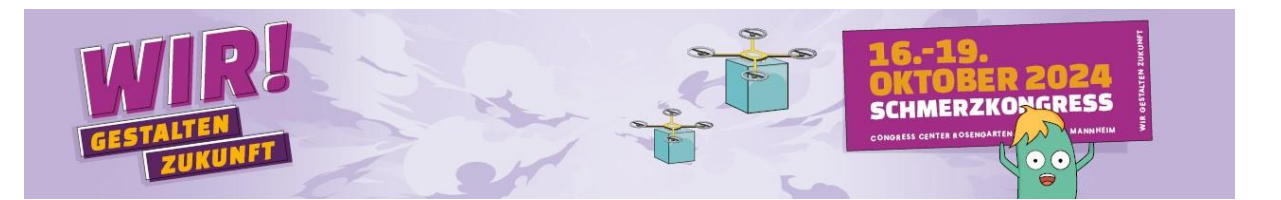

- Dazu füllen Sie den vollständigen Namen, Adresse und Kontaktdaten aus. Zusätzlich setzen Sie bitte den Haken bei "Ist Präsentierende:r".
- Sobald Sie den ersten Beitrag und dessen Referierende angelegt haben, haben Sie entweder die Möglichkeit, abzuspeichern und zur Übersicht der Einreichung zu gelangen

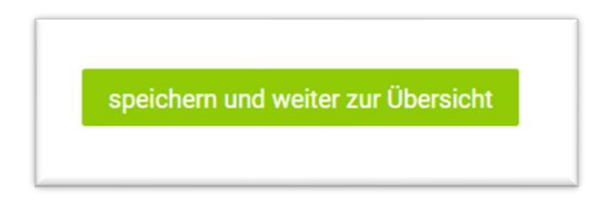

**ODER** Sie geben weitere Beiträge ein

Weiteren Beitrag hinzufügen

#### **Bitte beachten Sie dazu Folgendes:**

Wenn Sie ein **Symposium** einreichen, legen Sie bitte **drei bis vier** Beiträge an. Wenn Sie einen **Thementisch** einreichen, legen Sie bitte **ein bis zwei Beiträge** an. Wenn Sie einen **Workshop** einreichen, legen Sie bitte **ein bis drei Beiträge** an.

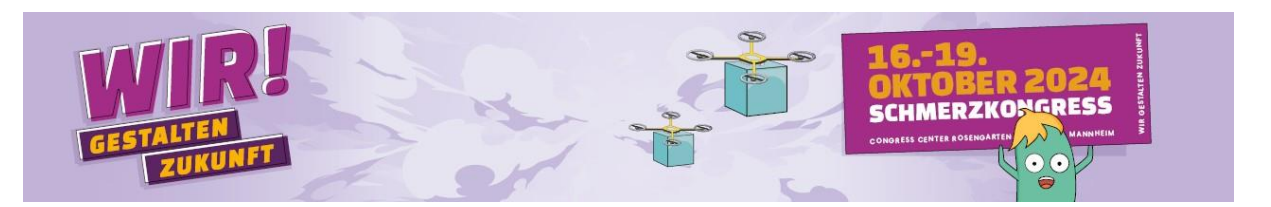

## **Schritt 4 (Übersicht)**

In Schritt vier sehen Sie noch einmal die eingegebenen Sitzungs- und Beitragstitel sowie die jeweiligen Chairs und Referent\*innen

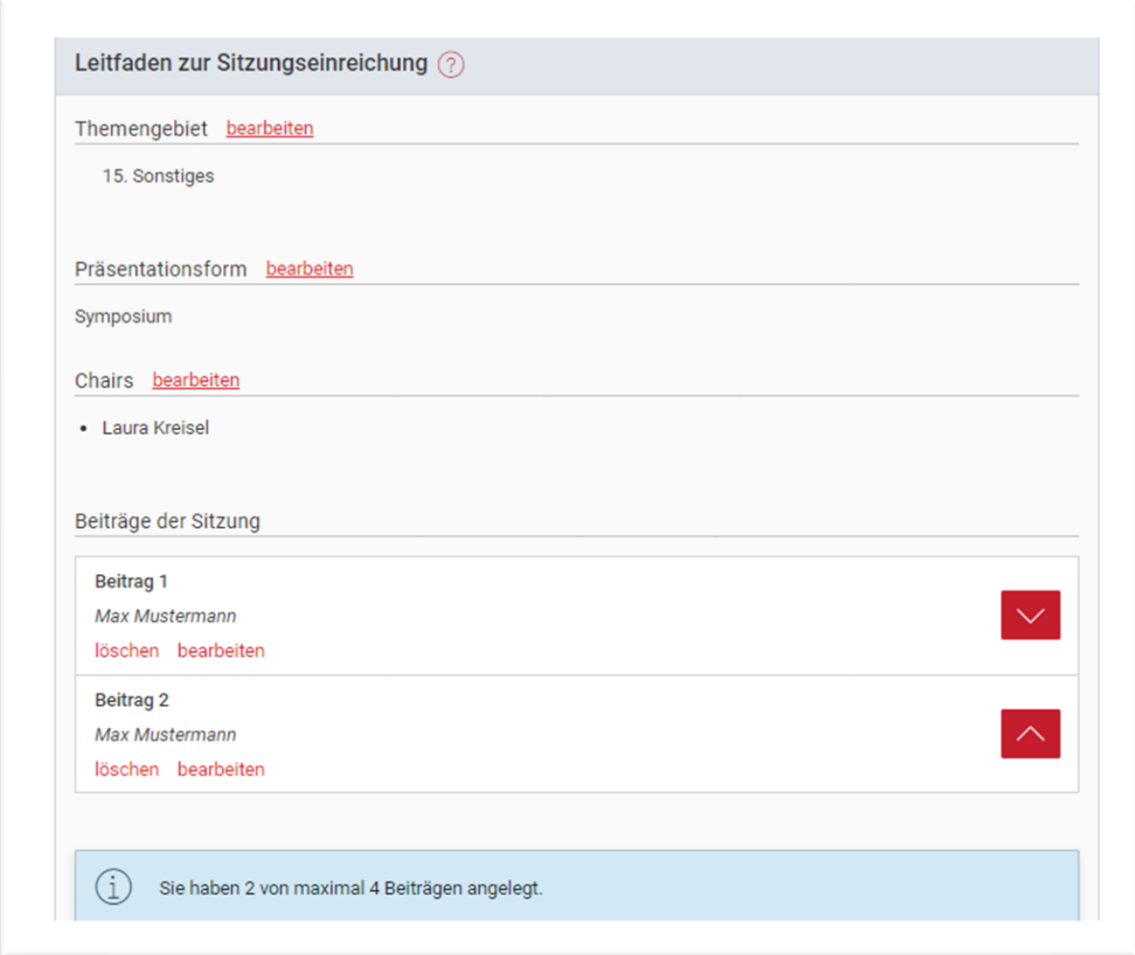

- Auch in Schritt vier haben Sie somit nochmal die Möglichkeit, in die vorherigen Einreichungsschritte zu springen und Angaben zu ändern.

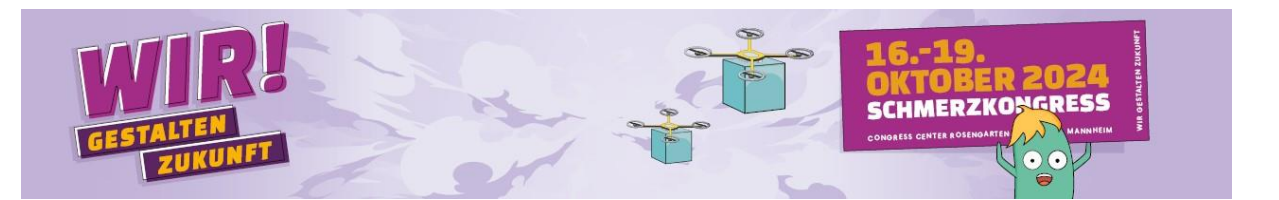

- Sobald Sie alle Angaben geprüft haben, schließen Sie Ihre Einreichung über folgenden Button ab:

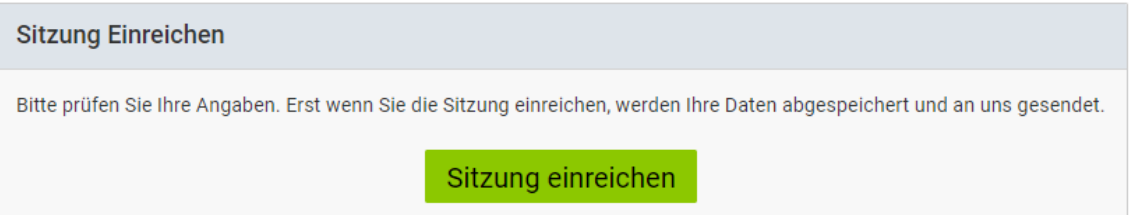

➔ Alle angegebenen Personen erhalten nun eine **automatische Bestätigungsnachricht**.

### **Schritt 5 (Abschluss)**

Ihre Sitzung ist nun bei der Kongressorganisation m:con eingereicht.

Die Sitzung wurde erfolgreich eingereicht

Ihre Sitzung Leitfaden zur Sitzungseinreichung wurde erfolgreich eingereicht.

Sie erhalten eine Bestätigungs-E-Mail an die Adresse der Kontaktperson. Wir werden uns mit Ihnen in Verbindung setzen, sobald die Sitzung bewertet wurde.

Erst wenn Sie diesen Schritt abgeschlossen haben, ist Ihr Sitzungsvorschlag eingereicht.

# Wir freuen uns auf Ihre Sitzungseinreichung zum **Deutschen Schmerzkongress 2024** im Congress Center Rosengarten